## 1.打开系统管理(所谓的后台)

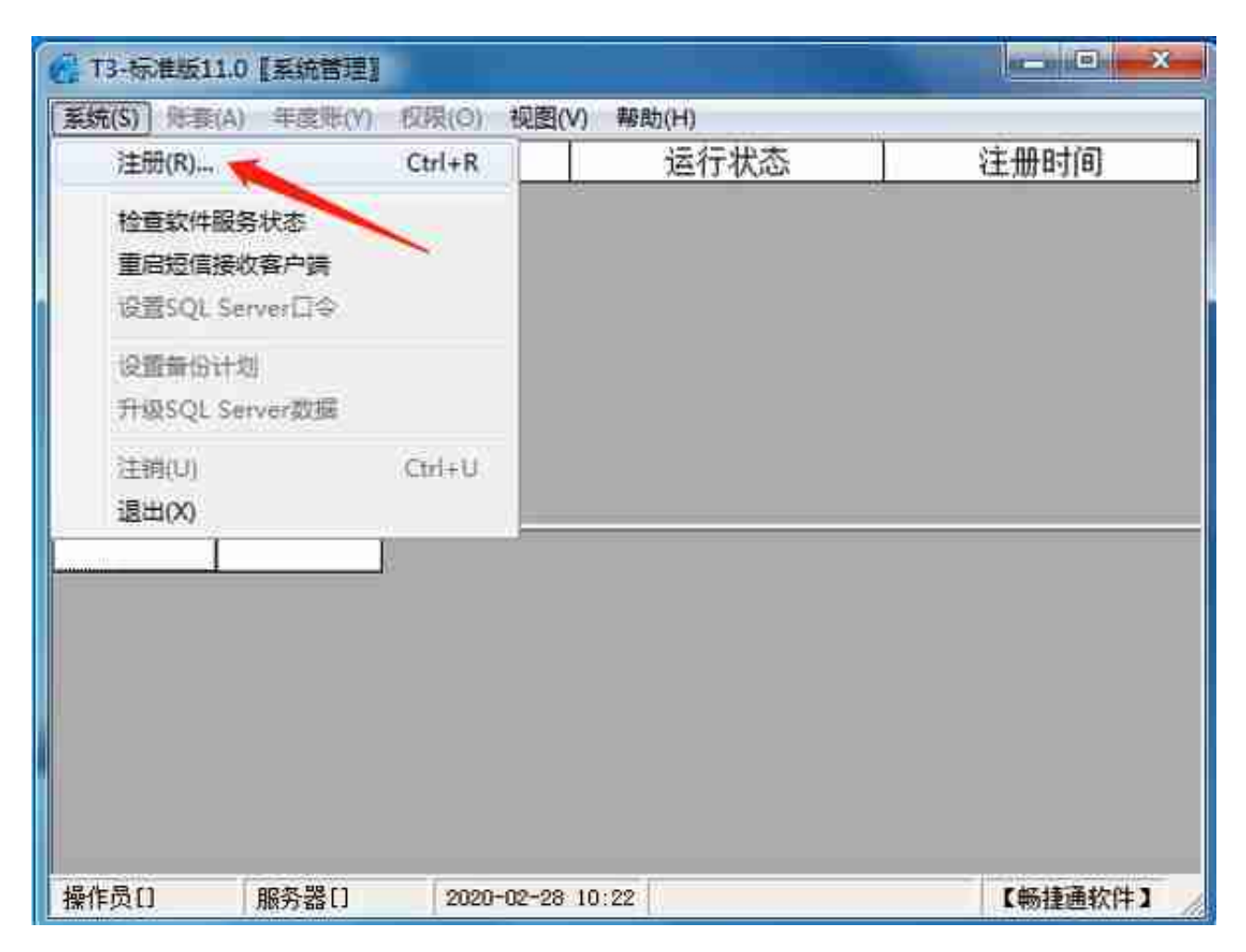

3.输入账号:admin 密码(空)如果忘记密码下次教你们怎么处理;

## **智行理财网** 用友t3怎么打印凭证(用友t3怎么打印凭证有格)

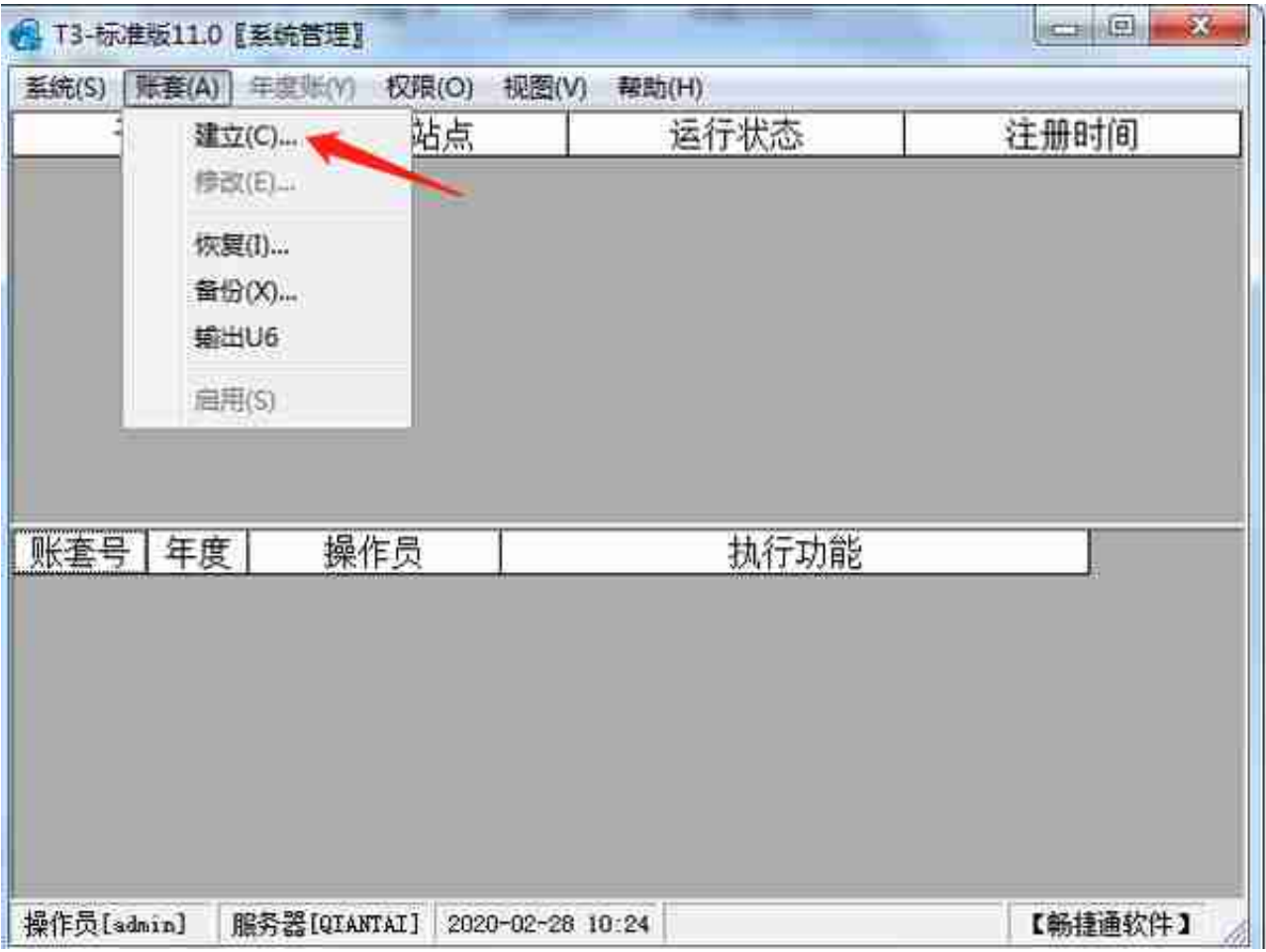

5.第一步账套号一般默认----第二步账套名称就是进入账套时的一个区分----第三步 启用日期就是开始做账的日期(不可修改,慎重填写)

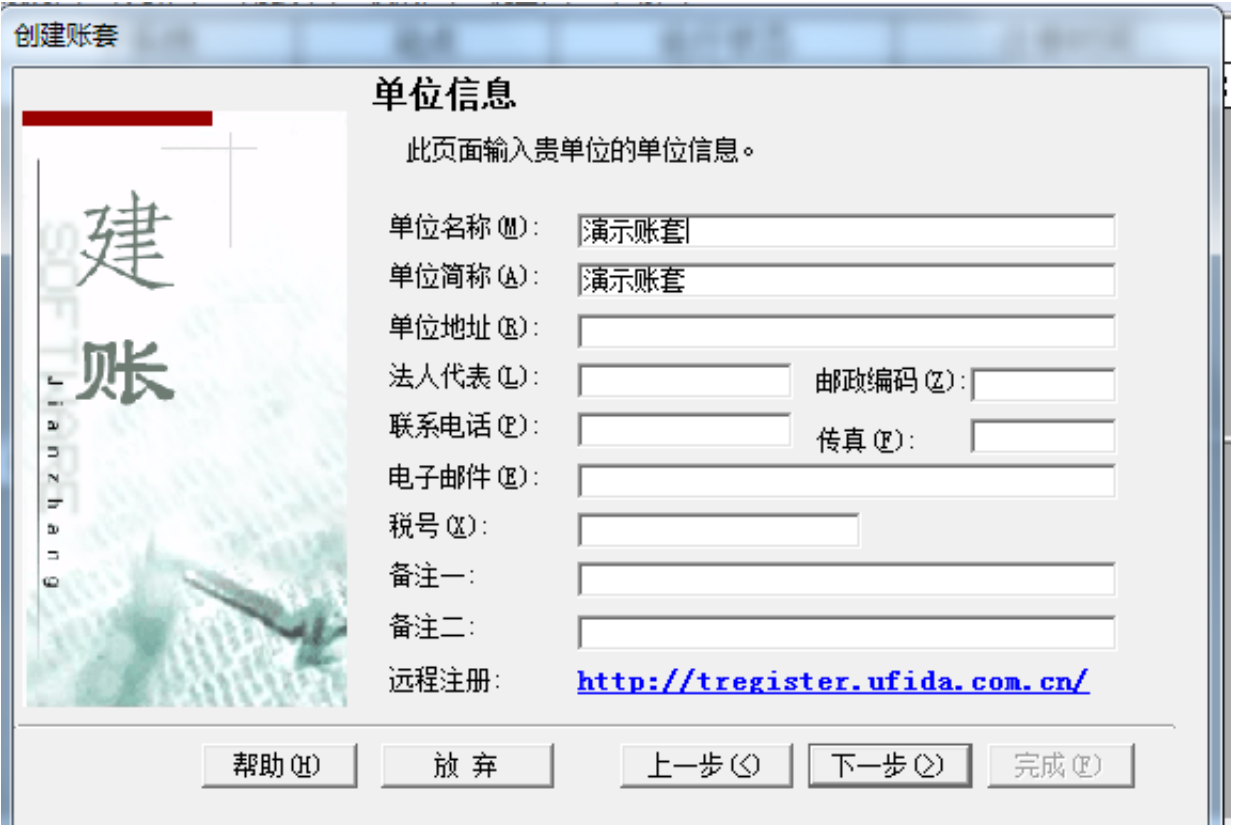

7.行业性质一般现建议使用《小企业会计准则(2013年)》不要问我为什么,因为 后期方便又简单;

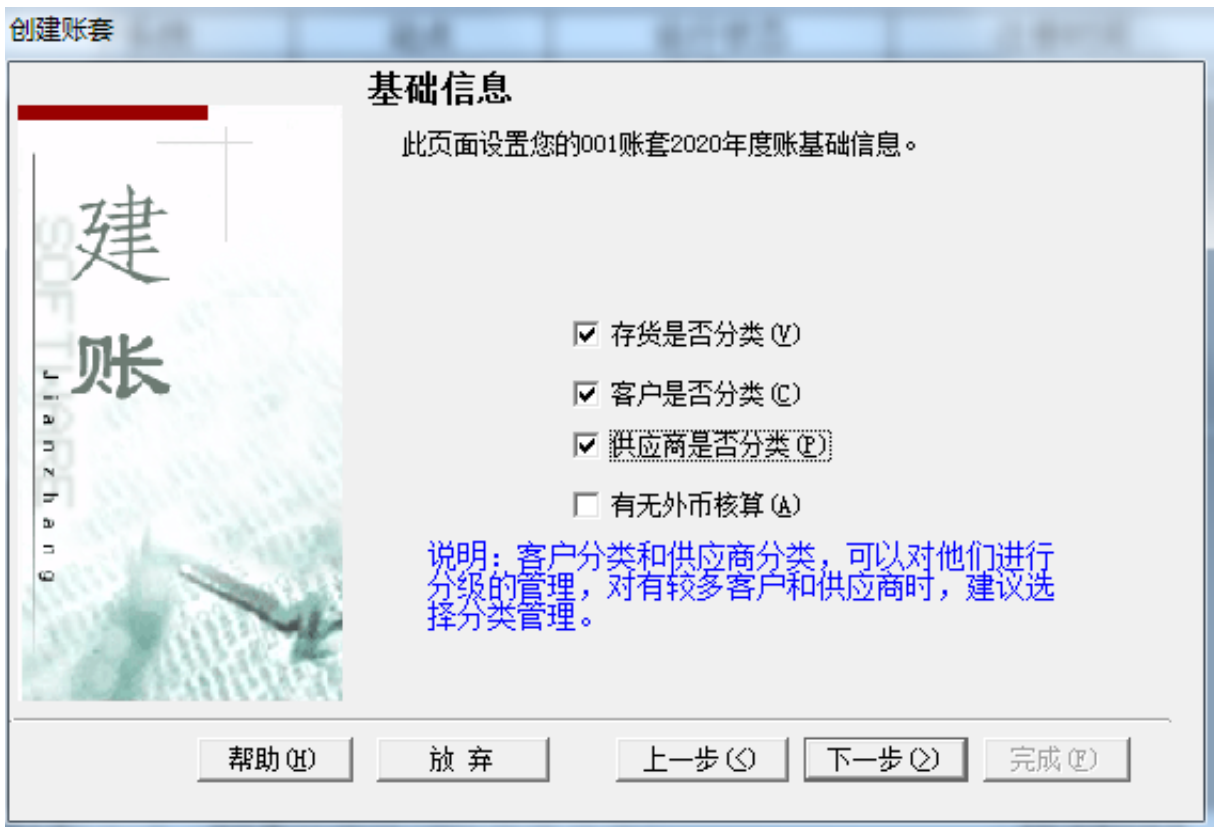

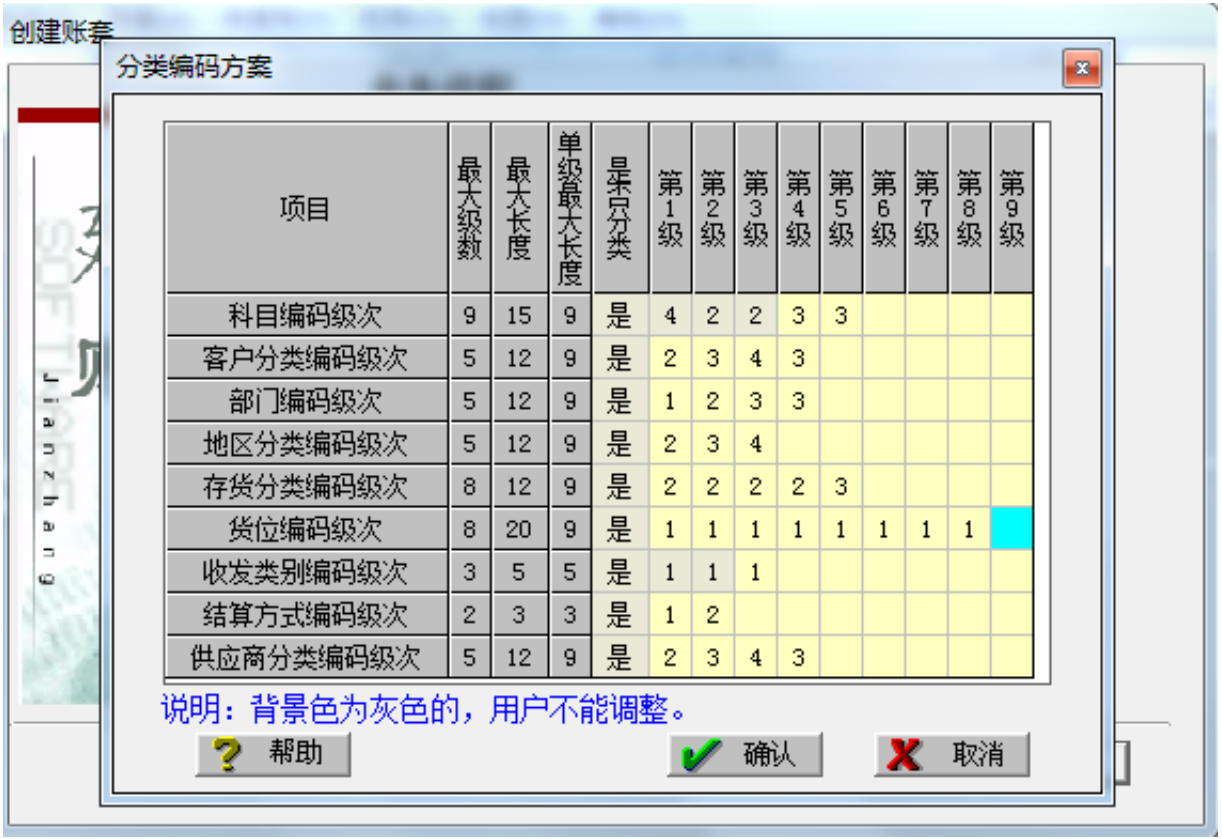

## 9.业务流程默认,T3主要是做财务,业务的几乎不会用T3,所以不必在意;

11.默认

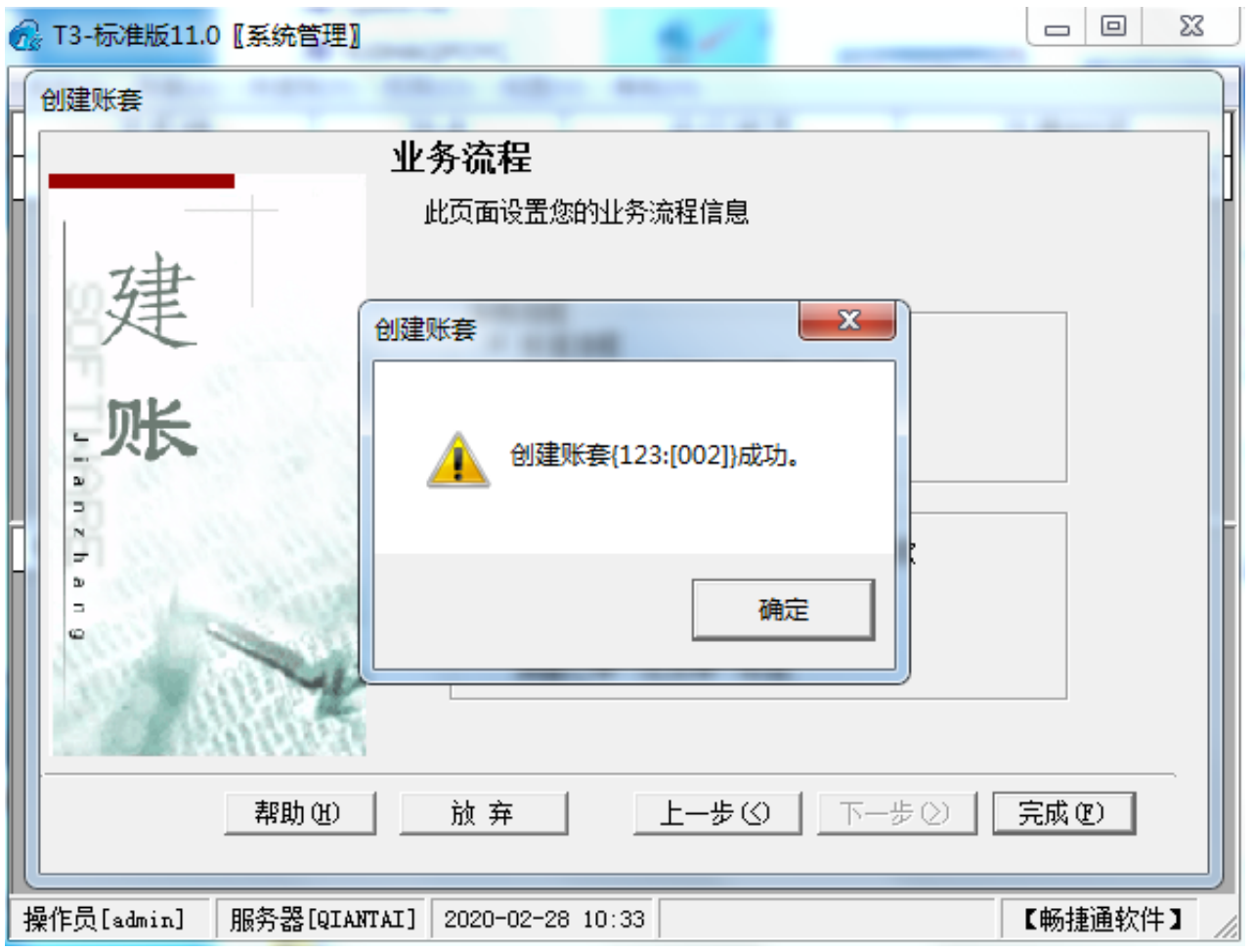

13.是否立即启用账套---点击是;

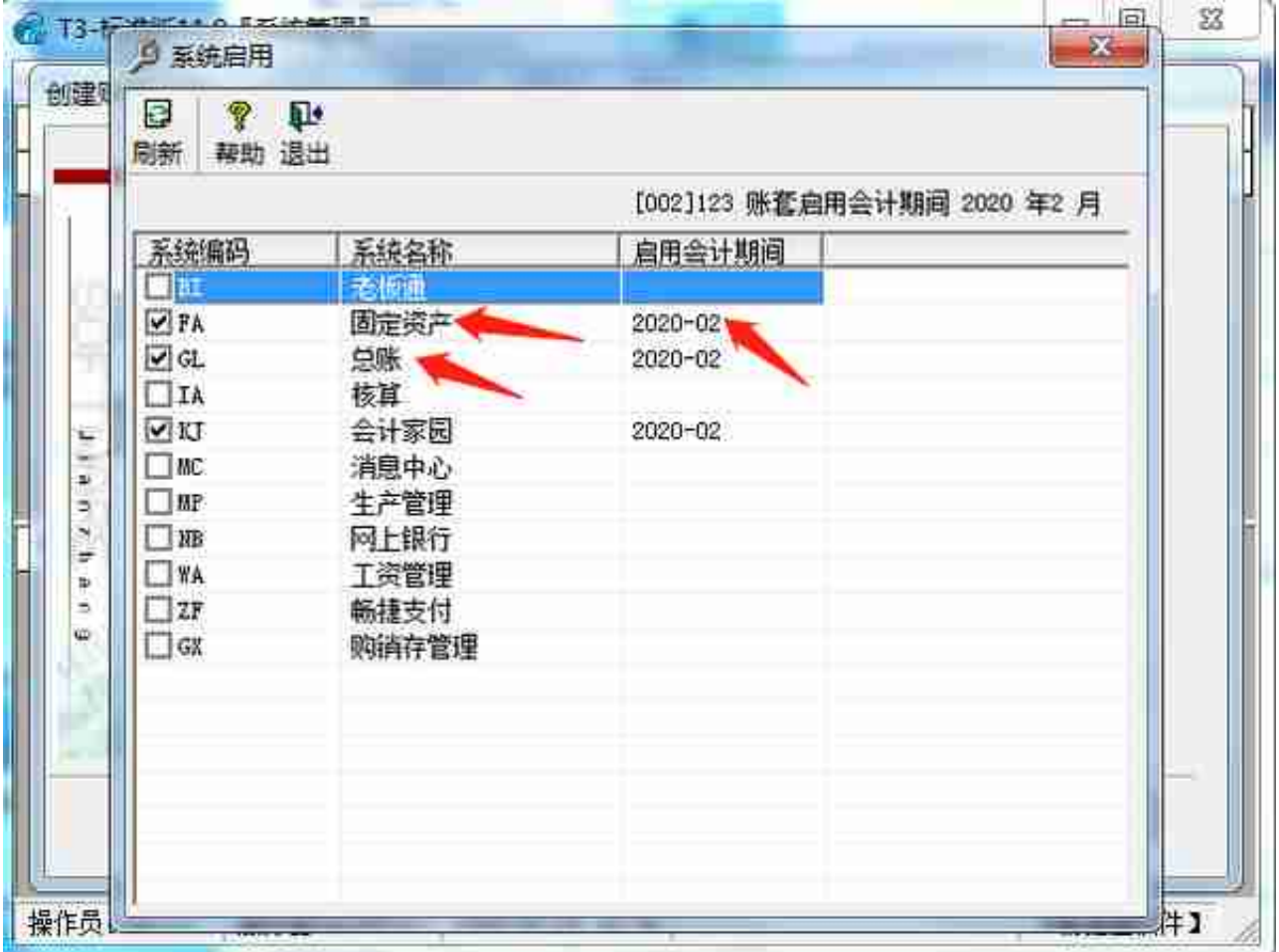

15.这样我们的账套就算建立完成了;下次教大家怎么进入账套,建立操作员/权限 ,建立期初等